# Package OceanView - a short manual.

Karline Soetaert NIOZ-Yerseke The Netherlands

#### Abstract

The R [\(R Development Core Team 2013\)](#page-14-0) package OceanView [\(Soetaert 2014a\)](#page-14-1) is a compagnon to the packages plot3D [\(Soetaert 2014b\)](#page-14-2) and plot3Drgl [\(Soetaert 2014c\)](#page-14-3). These packages contain functions for visualising multidimensional data in base R graphics (plot3D) or in openGL (plot3Drgl).

**OceanView** has functions specifically designed for visualising complex oceanographic data.

In this vignette it is shown how to visualise flows, how to create movie sequences for depicting particle tracks in 2-D and 3-D, how to increase the resolution of multidimensional data or how to quickly produce plots of all columns in a data-frame or matrix.

Other examples of functions to visualise multi-dimensional data can be found in the help files or vignettes of the packages plot 3D and plot 3Drgl.

In another vignette in OceanView, (vignette("Northsea")) OceanView is used for plotting the output of a 3-D hydrodynamic model.

A graphical gallery using one of plot3D, plot3Drgl or OceanView is in [http://www.](http://www.rforscience.com/rpackages/visualisation/oceanview/) [rforscience.com/rpackages/visualisation/oceanview/](http://www.rforscience.com/rpackages/visualisation/oceanview/).

*Keywords*: marine science, 3-D data, 4-D data, quiver, image2D, R .

## 1. Converting large data sets from long to cross-table format

This function was made to convert data from monitoring campaigns into a format suitable for creating images. Typically monitoring campaigns extend over a couple of sampling days, but when making images, these different sampling days should be treated as one campaign.

The long-term monitoring data from the NIOZ [\(Soetaert, Middelburg, Heip, Meire, Damme,](#page-14-4) [and Maris 2006\)](#page-14-4) for instance, in dataset WSnioz, contain a selection of the water quality data from the monthly sampling in the Westerschelde.

```
head (WSnioz, n = 2)
```
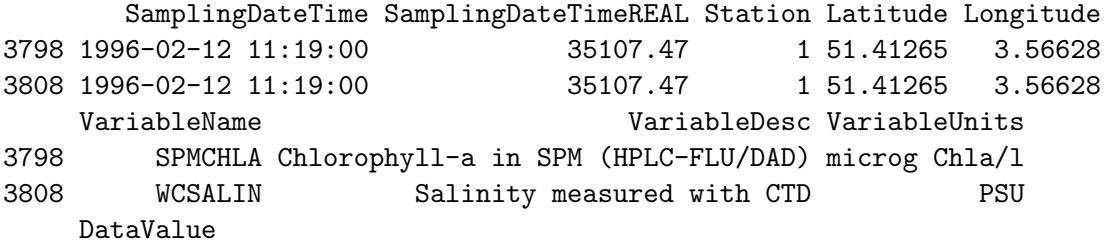

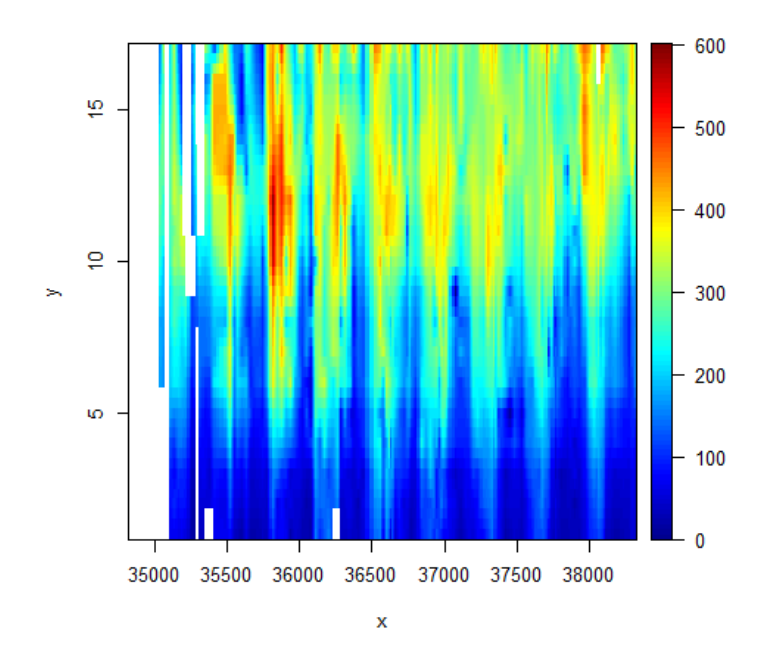

Figure 1: An image of spatio-temporal data

3798 2.30216 3808 31.70000

The data are in the format as extracted from the NIOZ database. To visualise its contents, it is easiest to put these data in cross-table format; here it is assumed that samplings that took place within 5 consecutive days belong to the same campaign (df.row).

```
NO3 <- db2cross(WSnioz, row = "SamplingDateTimeREAL",
         col = "Station", val = "DataValue",
         subset = (VariableName == "WNO3"), df.row = 5)
```
To create the image plot, the resolution is increased (resfac):

*image2D(NO3, resfac = 3)*

# 2. Quickly analysing and plotting several columns from a matrix

Oceanographers often have their data in a spreadsheet, where columns are different variables. The data set WSnioz.table contains the long-term monitoring data from the NIOZ in such a tabular format.

Function Msummary and Mdescribe create suitable summaries of the columns of tabular data sets.

*head(WSnioz.table, n = 2)*

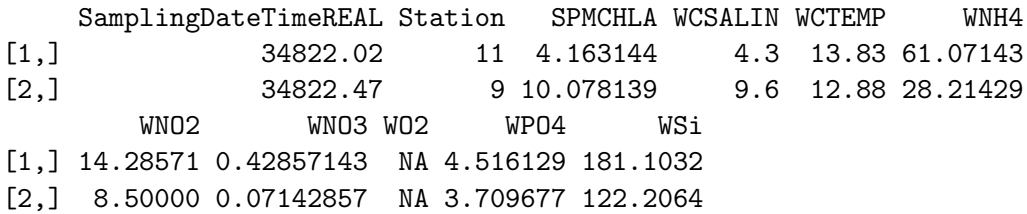

*Msummary(WSnioz.table)*

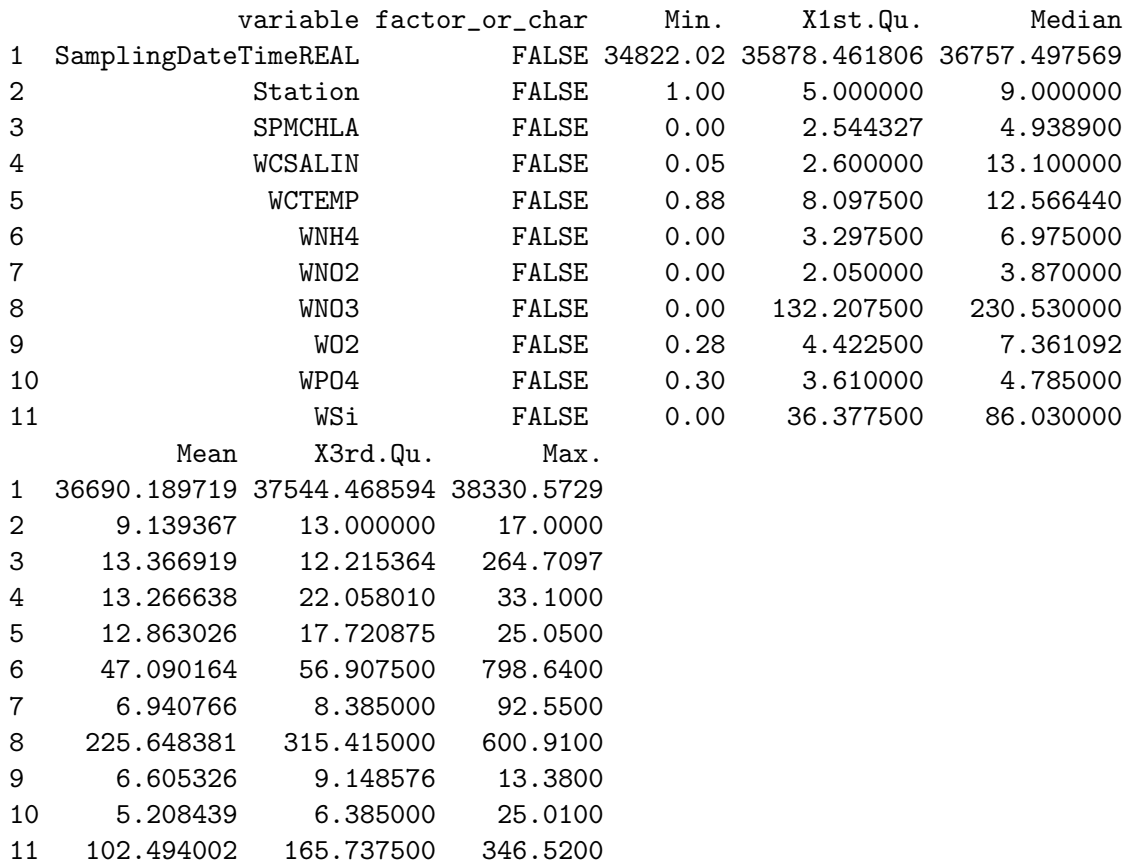

Function Mplot is a quick way to visualise the contents of tabular data, while Msplit splits the data according to a factor.  $<sup>1</sup>$  $<sup>1</sup>$  $<sup>1</sup>$ </sup>

<span id="page-2-0"></span><sup>&</sup>lt;sup>1</sup>Of course, there are many other functions in other packages that do similar things

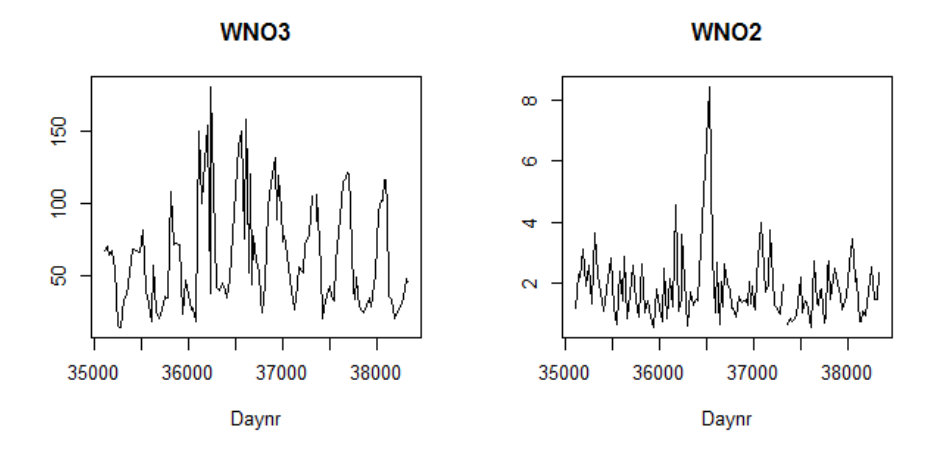

Figure 2: A quick plot of a (selection) of a tabular data set

As a first example, plot the contents of the tabular NIOZ monitoring data for station 1 and for two variables.

```
Mplot(WSnioz.table, subset = Station == 1,
  select = c("WNO3", "WNO2"), xlab = "Daynr")
```
We now plot the contents of the tabular NIOZ monitoring data for the stations 1 and 13. We first split the data set according to the station number, selecting these two stations (Msplit), then plot the timeseries for four variables.

```
Mplot(Msplit(WSnioz.table, "Station", subset = Station %in% c(1, 13)) ,
 select = c("WNO3", "WNO2", "WNH4", "WO2"), lty = 1, lwd = 2,
 xlab = "Daynr", log = c("y", "y", "y", ""),
 legend = list(x = "left", title = "Station"))
```
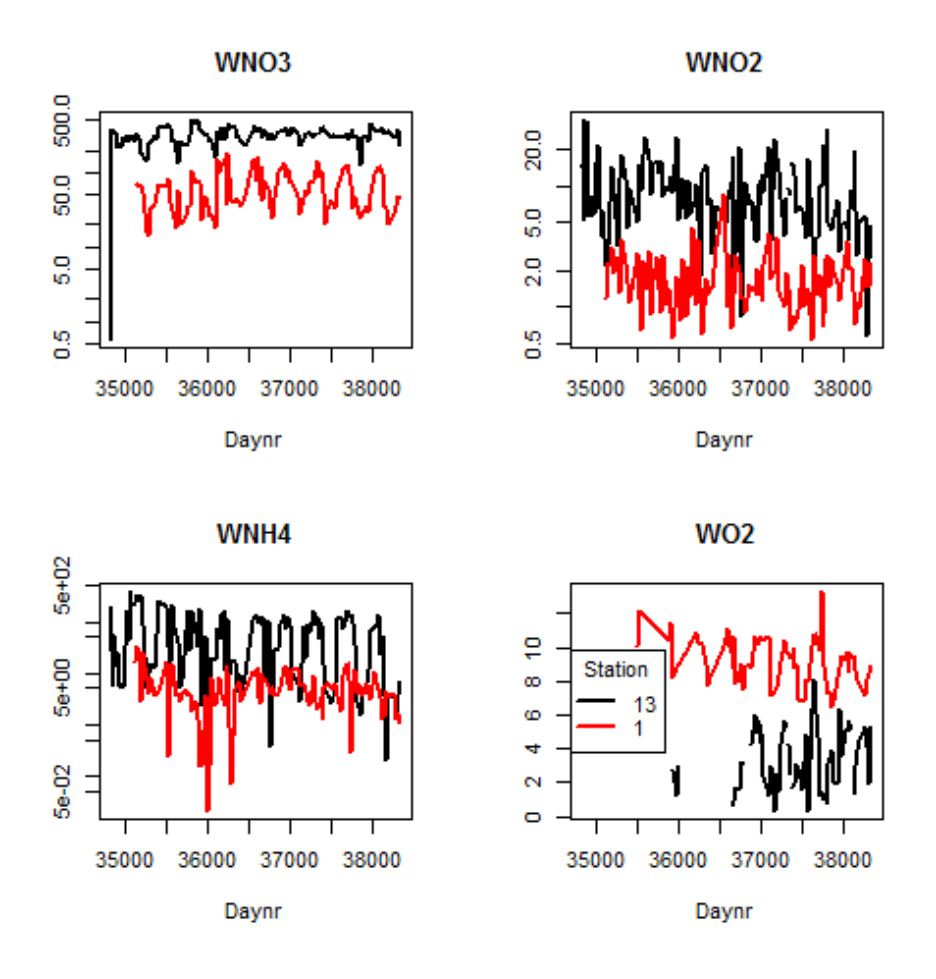

Figure 3: A quick plot of a (selection) of two data sets

# 3. Resolution and mapping to sigma coordinates

Sometimes, we may want to have data in higher or lower resolution. Package OceanView contains a quick-and-dirty, linear, interpolation method to increase (or decrease) the resolution. As it is written in R-code, it is not very fast.

Here we convert the dataset volcano, to very low resolution. (decreasing resolution is handy if you want to quickly visualise a very large dataset).

```
changeres(var = volcano, x = 1:nrow(volcano), y = 1:ncol(volcano), resfac = 0.1)
```
\$var

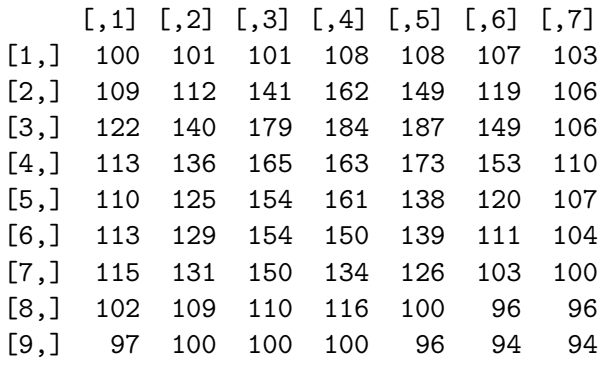

\$x

[1] 1 11 22 33 44 54 65 76 87

 $\frac{4}{3}$ [1] 1 11 21 31 41 51 61

The function remap is more flexible:

```
remap(var = volcano, x = 1:nrow(volcano), y = 1:ncol(volcano),
  xto = c(1, 20, 40), yto = c(2, 5))
```
\$var

 $[,1]$   $[,2]$ [1,] 100 101 [2,] 124 129 [3,] 108 113  $x<sub>g</sub>$ [1] 1 20 40  $\frac{4}{3}$ [1] 2 5

The function extract interpolates to pairs of points

```
extract(volcano, x = 1:nrow(volcano), y = 1:ncol(volcano),
  xyto = cbind(c(2, 5), c(5, 10)))
$var
[1] 102 103
$xy
    x y
[1,] 2 5
[2,] 5 10
```
The mapping to sigma-coordinates is exemplified in the vignette ("Northsea").

## 4. Plotting two-dimensional velocity data

Three functions were created to plot 2D velocity data: quiver2D, flowpath and vectorplot.

```
par(mfrow = c(2, 2))
 x <- seq(-1, 1, by = 0.2)
 y <- seq(-1, 1, by = 0.2)
 dx <- outer(x, y , function(x, y) -y)
 dy <- outer(x, y , function(x, y) x)
 # velocity plot, different color for up/downward pointing arrows
 F <- quiver2D(u = dx, v = dy, x = x, y = y, colvar = dx > 0,
     col = c("red", "blue"), colkey = FALSE, arr.max = 0.3, arr.min = 0.1)
 legend("topright", bg = "white",
     legend = paste("max = ", format(F$speed.max, digits = 2)))
 names(F)
[1] "x0" "y0" "x1" "y1" "col" "length"
[7] "speed.max"
 quiver2D(u = dx, v = dy, x = x, y = y, colvar = sqrt(dx^2 + dy^2),
     arr.max = 0.1, arr.min = 0.1, clab = "speed")
 # flow paths
 flowpath(u = dx, v = dy, x = x, y = y, numarr = 3,startx = 0.1, starty = 0.1)
 flowpath(u = dx, v = dy, x = x, y = y, col = "red", numarr = 2,startx = c(0.9, -0.9), starty = c(0.0, 0.0), add = TRUE)
 # vectorplots
 u <- rnorm(10)
 v <- rnorm(10)
 x <- y <- 1 : 10
 vectorplot(u = u, v = v, x = x, y = y, \text{ } \text{ } c \text{ } \text{ } m = c(0, 3),colvar = sqrt(u^2 + v^2), arr = TRUE)
 points(x, y)
```
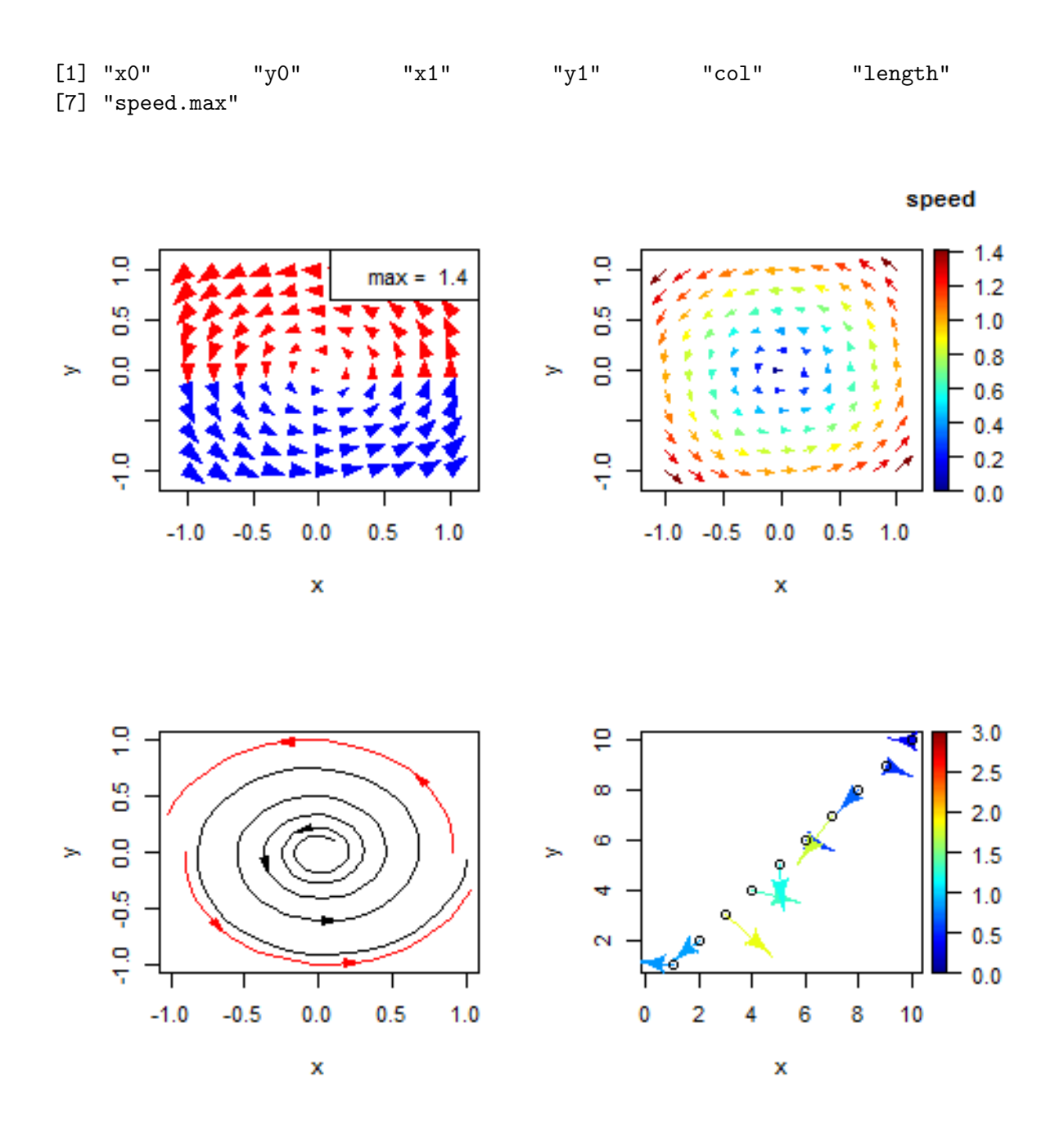

Figure 4: Several ways to visualise flows

## 5. Plotting temporally variable particle distributions

OceanView incorporates a number of functions to display the result of a particle transport (Lagrangian) model in two and three dimensions. It also comprises a data set with output from the Lagrangian Transport model (Ltrans) from Chesapeake Bay [\(Schlag and North](#page-14-5) [2012\)](#page-14-5).

#### 5.1. A quick view of particle distributions

Let Let a array of dimension  $(608 \times 4 \times 108)$  that contains for each of the 608 particles tracked, and at each of the 108 output steps the longitude, latitude, water depth and source region; the latter takes the values of 1 or 2.

```
dim(Ltrans)
```
[1] 608 4 108

We produce a quick view of the particle geographical position and water depth of all particles, on a bathymetric map of the area. We start by plotting the bathymetry, using grey scales. The color key is not drawn, but space for it is reserved ( $plot = FALSE$ ). Then we add the particle positions using depth as the color variable.

```
image2D(Chesapeake$lon, Chesapeake$lat, z = Chesapeake$depth,
  col = grey(seq(1, 0., length.out = 100)), main = "Ltrans",
  colkey = list(plot = FALSE))
scatter2D(x = Ltrans[, 1,], y = Ltrans[, 2,], colvar = Ltrans[, 3,],pch = ".", cex = 2, add = TRUE, clab = "depth, m")
```
### 5.2. Particle distributions in 2D

We can plot the temporal evolution of the particles in more detail, either using the traditional device (slow), or using open GL (fast).

We start by plotting the geographical position at selected time points, ignoring the depth (2-D output) using traditional graphics; the colors green and orange represent the source area of the particles. Note that we specify the bathymetric map of the area through the image argument of the function.

```
lon <- Chesapeake$lon
lat <- Chesapeake$lat
depth <- Chesapeake$depth
par(mfrow = c(2, 2))
for (i in seq(10, 106, length.out = 4))
   tracers2D(Ltrans[, 1, i], Ltrans[, 2, i],
             colvar = Ltrans[ ,4, i], col = c("green", "orange"),
             pch = 16, cex = 0.5,
             image = list(x = lon, y = lat, z = depth), colkey = FALSE,
             main = paste("time ", i))
```
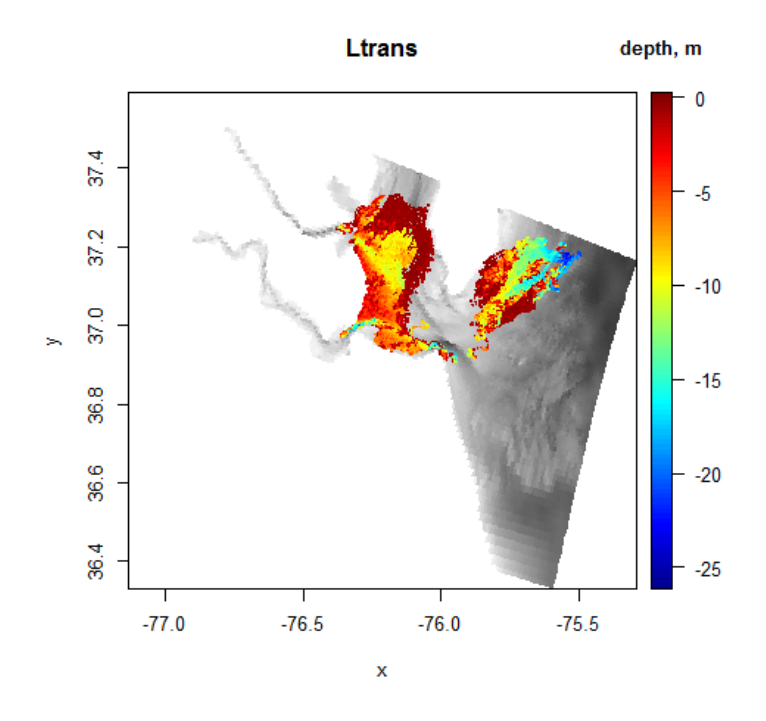

Figure 5: Distribution of particles in Chesapeake (all time instances)

In open GL, it works slightly different: first we create a 2D bathymetric map, on which we add the tracer positions. The output of this code is not shown, but the particles move very fast (on my computer), so you will probably want to slow it down. When using openGL, you can zoom in into specific regions of the plot, or cut slices (cutrgl).

```
image2Drgl (x = lon, y = lat, z = depth)
for (i in seq(1, 108, by = 3)) {
   tracers2Drgl(Ltrans[, 1, i], Ltrans[, 2, i],
             colvar = Ltrans[ ,4, i], col = c("green", "orange"))
# remove # to slow down
# Sys.sleep(0.1)
}
```
#### 5.3. Particle distributions in 3D

In a similar way, we can plot the temporal evolution of the 3-D positions (including depth) of particles using traditional or open GL graphics.

We start by plotting the geographical position and the depth, i.e. 3-D output and using traditional graphics. Note that we specify the drawing of the bathymetry of the area through the surf argument of the function (see e.g. ?persp3D for its arguments).

*lon <- Chesapeake\$lon lat <- Chesapeake\$lat*

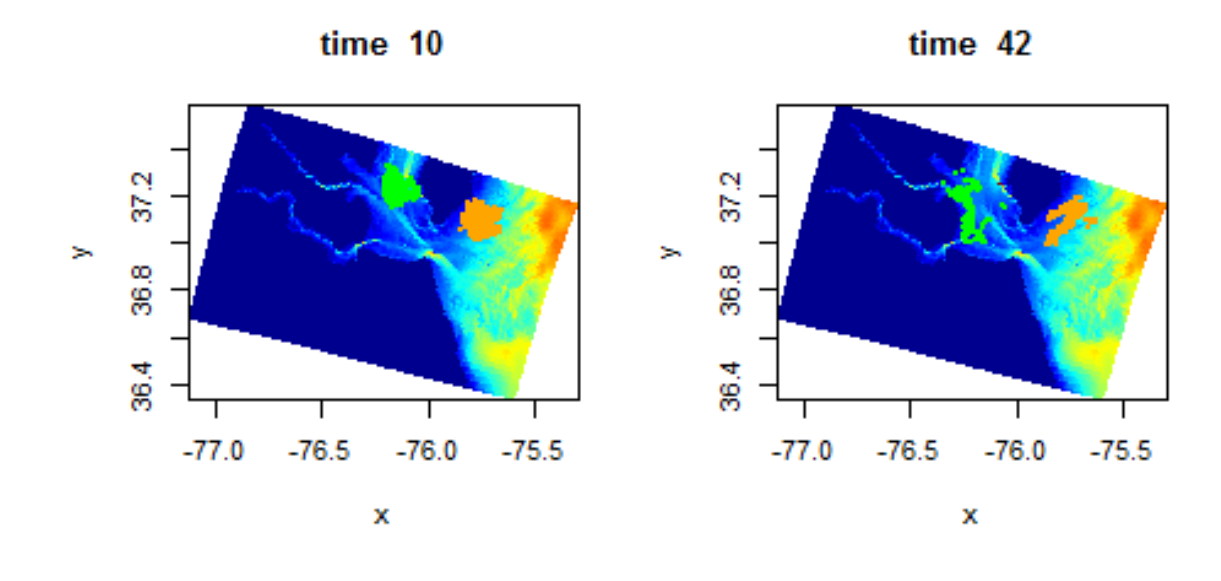

$$
time 74
$$

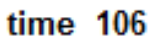

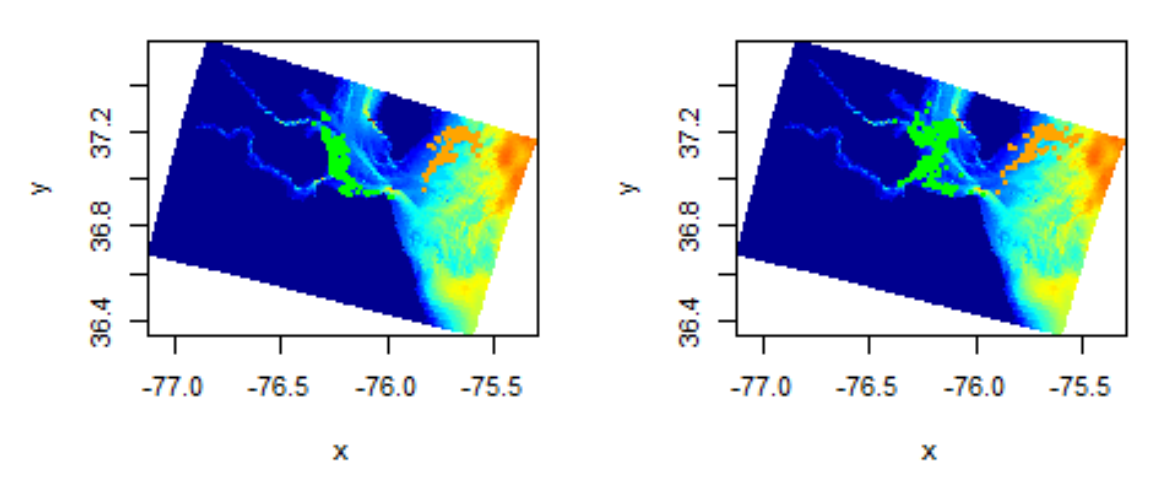

Figure 6: 2D distribution of particles in Chesapeake at selected time points using traditional graphics

```
depth <- Chesapeake$depth
par(mfrow = c(1, 2), mar = c(0, 0, 2, 0))
for (i in c(20, 100))
tracers3D(Ltrans[, 1, i], Ltrans[, 2, i], Ltrans[, 3, i],
          colvar = Ltrans[ ,4, i], col = c("green", "orange"),
          pch = 16, cex = 0.5,
          surf = list(x = lon, y = lat, z = -depth, scale = FALSE,
           expand = 0.02, colkey = FALSE, shade = 0.3, colvar = depth),
          colkey = FALSE, main = paste("time ", i))
```
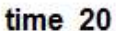

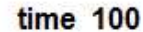

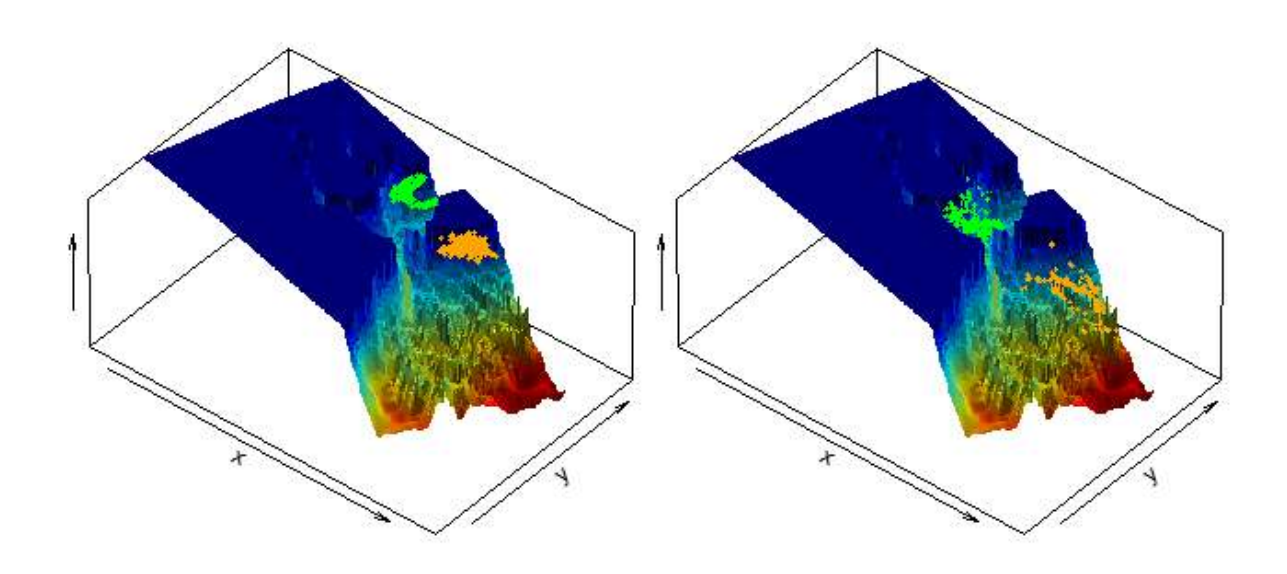

Figure 7: 3D distribution of particles in Chesapeake at two time points, traditional graphics

To do the same in open GL, we can use function tracers3Drgl (see help file of Ltrans), or use function moviepoints3D; the former requires to loop over the time points that we want to display, the latter requires input of the times, which should have the same length as x, y, z.

```
persp3Drgl(x = lon, y = lat, z = -depth, colvar = depth, scale = FALSE,
  expand = 0.02, main = "particle distribution",
  lighting = TRUE, smooth = TRUE)
nt <- dim(Ltrans)[3] # number of time points
np <- dim(Ltrans)[1] # number of particles
```

```
times <- rep(1:nt, each = np)
moviepoints3D(x = Ltrans[, 1, ], y = Ltrans[, 2, ], z = Ltrans[, 3, ],
              t = times, colvar = Ltrans[ ,4, ], col = c("green", "orange"),
              cex = 5, ask = TRUE)
}
```
The figure shows only one time point, after I have rotated the bathymetry a bit:

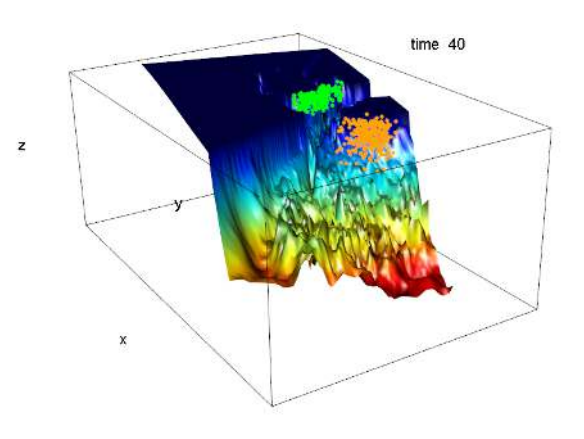

Figure 8: Screen capture of the 3D distribution of particles in Chesapeake in openGL

Note: a comparable function movieslice3D creates a sequence of 2-D slices along an axis of a full 3-D data set. See example(movieslice3D).

# 6. Finally

This vignette was made with Sweave [\(Leisch 2002\)](#page-14-6).

# References

- <span id="page-14-6"></span>Leisch F (2002). "Sweave: Dynamic Generation of Statistical Reports Using Literate Data Analysis." In W Härdle, B Rönz (eds.), "Compstat 2002 - Proceedings in Computational Statistics," pp. 575–580. Physica Verlag, Heidelberg. ISBN 3-7908-1517-9, URL [http:](http://www.stat.uni-muenchen.de/~leisch/Sweave) [//www.stat.uni-muenchen.de/~leisch/Sweave](http://www.stat.uni-muenchen.de/~leisch/Sweave).
- <span id="page-14-0"></span>R Development Core Team (2013). R*: A Language and Environment for Statistical Computing*. R Foundation for Statistical Computing, Vienna, Austria. ISBN 3-900051-07-0, URL [http:](http://www.R-project.org) [//www.R-project.org](http://www.R-project.org).
- <span id="page-14-5"></span>Schlag ZR, North EW (2012). *Lagrangian TRANSport model (LTRANS v.2) Users Guide*. Cambridge, MD.
- <span id="page-14-1"></span>Soetaert K (2014a). *OceanView: Visualisation of Oceanographic Data and Model Output.* R package version 1.0.
- <span id="page-14-2"></span>Soetaert K (2014b). *plot3D: Plotting multi-dimensional data.* R package version 1.0, URL <http://cran.at.r-project.org/web/packages/plot3D/vignettes/plot3D.pdf>.
- <span id="page-14-3"></span>Soetaert K (2014c). *plot3Drgl: Plotting multi-dimensional data - using rgl.* R package version 1.0, URL [http://cran.at.r-project.org/web/packages/plot3Drgl/vignettes/](http://cran.at.r-project.org/web/packages/plot3Drgl/vignettes/plot3Drgl.pdf) [plot3Drgl.pdf](http://cran.at.r-project.org/web/packages/plot3Drgl/vignettes/plot3Drgl.pdf).
- <span id="page-14-4"></span>Soetaert K, Middelburg J, Heip C, Meire P, Damme SV, Maris T (2006). "Long-term change in dissolved inorganic nutrients in the heterotrophic Scheldt estuary (Belgium, the Netherlands)." *Limnology and Oceanography*, 51. DOI: 10.4319/lo.2006.51.1 part 2.0409, URL [http://aslo.org/lo/toc/vol\\_51/issue\\_1\\_part\\_2/0409.pdf](http://aslo.org/lo/toc/vol_51/issue_1_part_2/0409.pdf).

### Affiliation:

Karline Soetaert Royal Netherlands Institute of Sea Research (NIOZ) 4401 NT Yerseke, Netherlands E-mail: [karline.soetaert@nioz.nl](mailto:karline.soetaert@nioz.nl) URL: <http://www.nioz.nl/staff-detail?id=784400>